## **Guide d'utilisation de Twibbon**

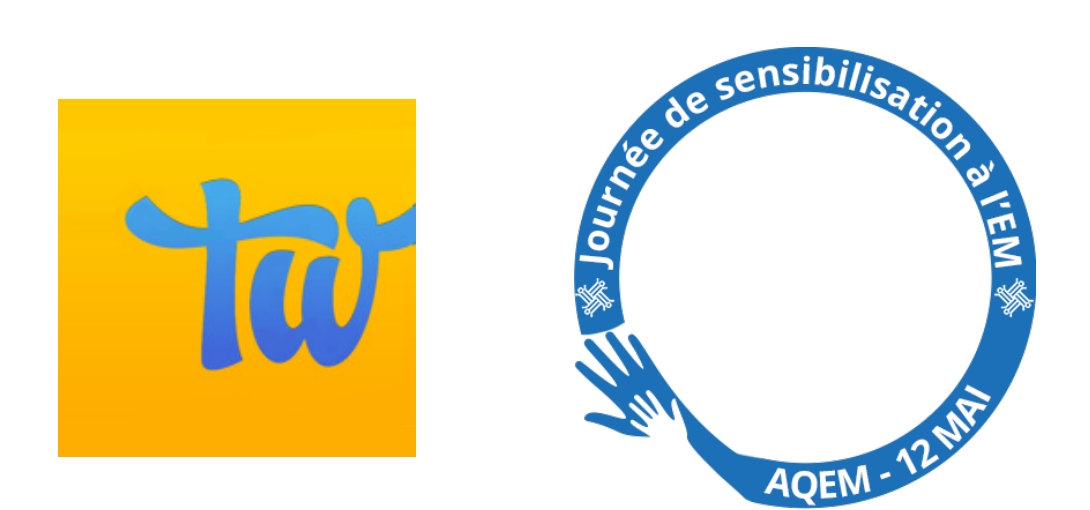

## **COMMENT INSÉRER LE TWIBBON SUR SA PHOTO DE PROFIL FACEBOOK OU X (TWITTER)**

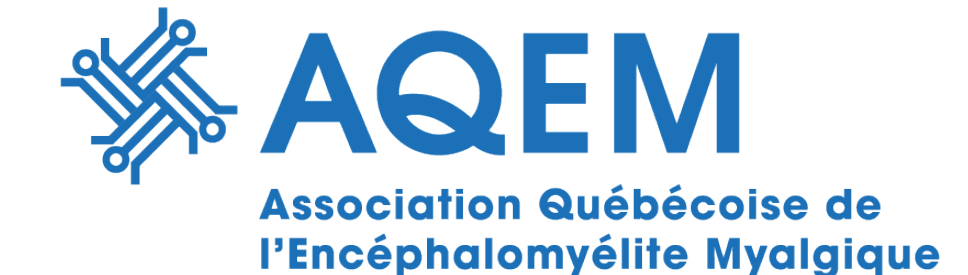

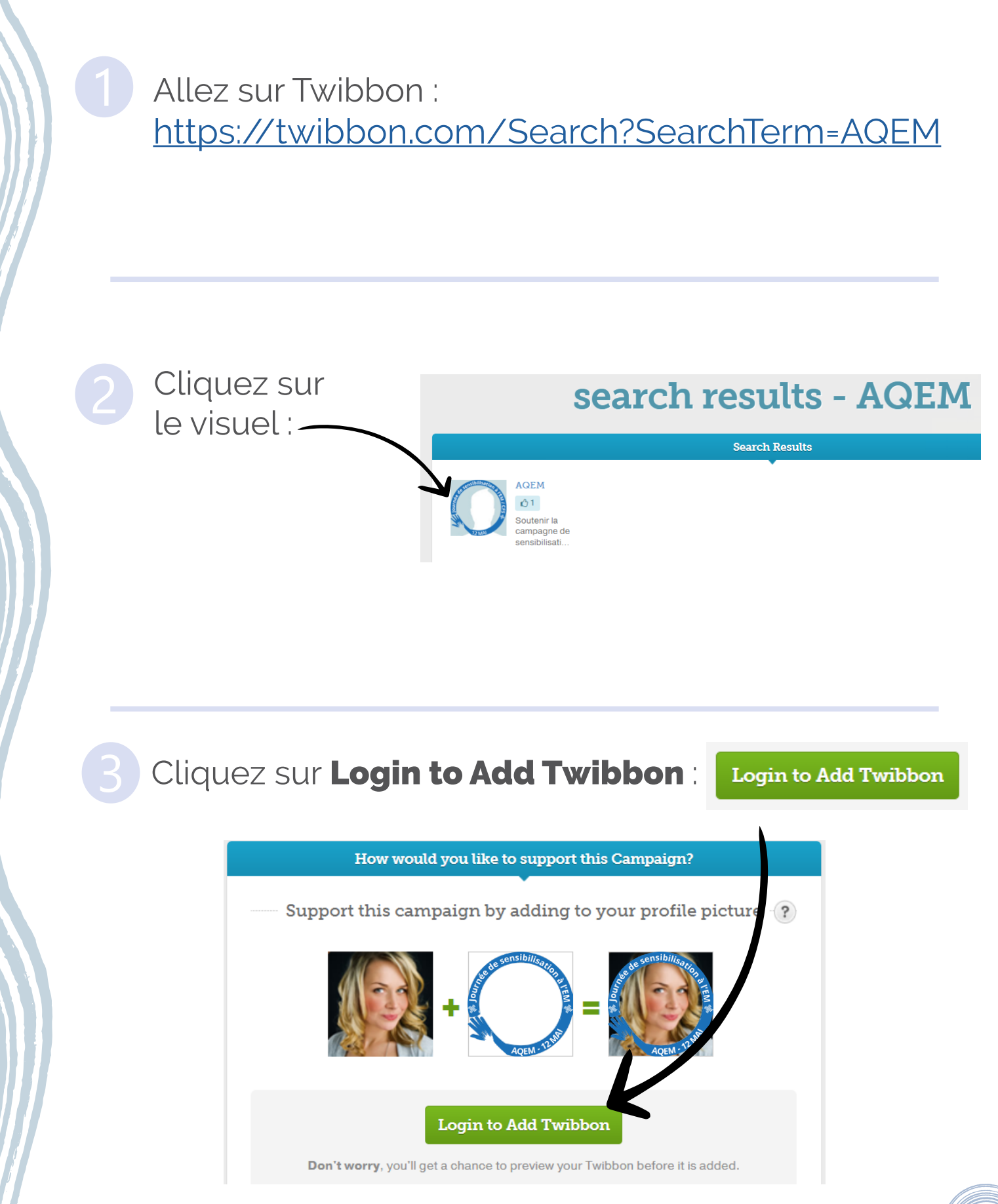

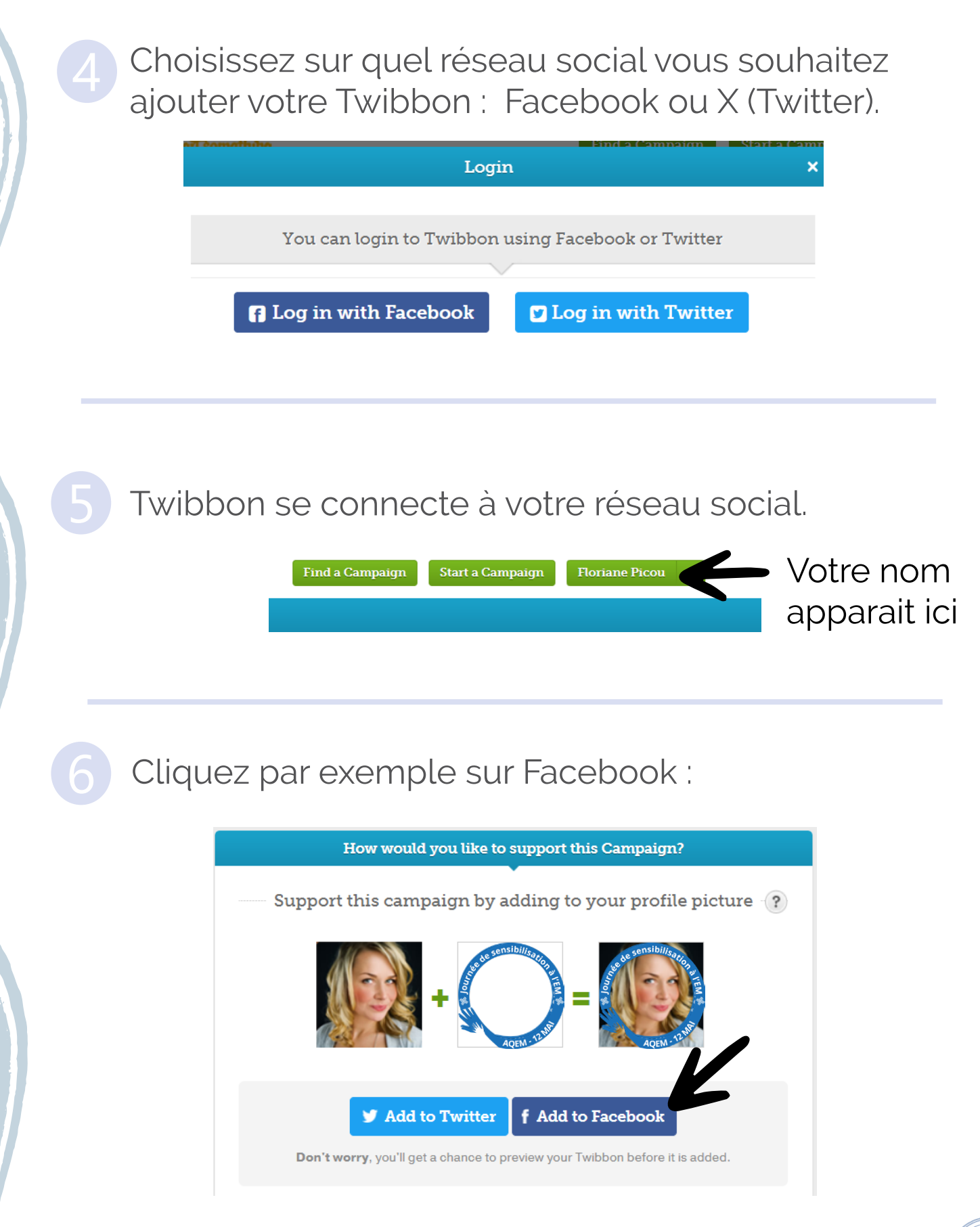

## Cliquez sur Create Twibbon for Facebook :

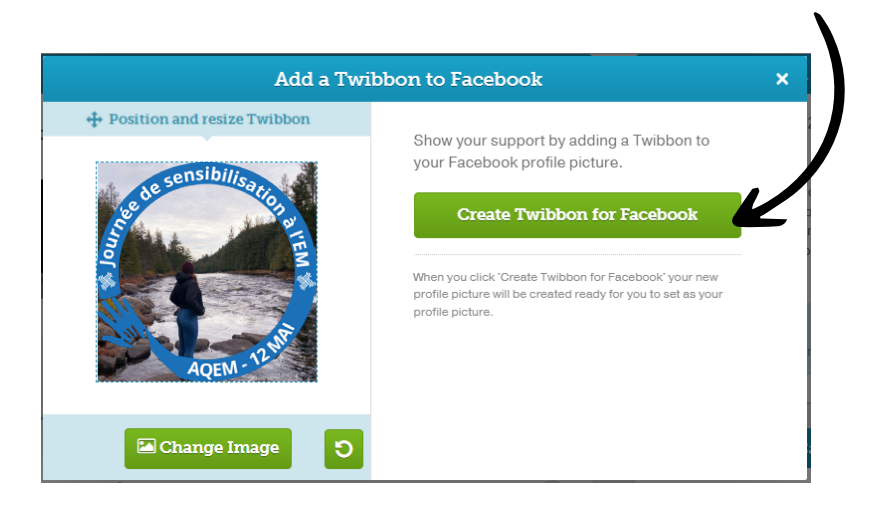

Téléchargez votre Twibbon et changez votre photo de profil Facebook avec cette nouvelle image !

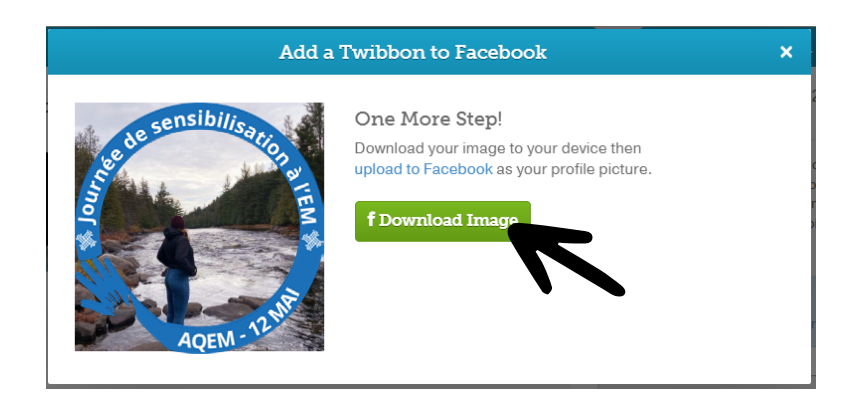

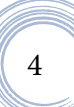